### УДК 372.851 **М. Н. Бугай,**

факультет педагогики, менеджмента и информационных технологий в образовании, филиал Омского государственного педагогического университета в г. Таре Научный руководитель: канд. пед. наук, доц. Л. А. Филоненко

# **Методика обучения функциональной линии в восьмом классе с использованием интерактивной панели**

*Аннотация.* В статье рассматриваются возможности использования интерактивной панели, сервисов и программного обеспечения для создания интерактивных заданий для применения на уроках алгебры в 8-м классе при изучении функций.

*Ключевые слова:* интерактивная панель, интерактивные задания, познавательные УУД, алгебра, функциональная линия.

**В настоящее время в образовательном про-**<br>дессе широко используются различные<br>оборудования одним из которых является интерцессе широко используются различные информационные технологии и цифровые оборудования, одним из которых является интерактивная панель. Согласно Федеральному государственному образовательному стандарту основного общего образования, современный учитель должен в совершенстве владеть цифровым оборудованием и уметь грамотно применять его на различных этапах урока [2].

Возможности интерактивной панели схожи с возможностями компьютера с операционной системой Windows. Учитель может использовать уже имеющийся функционал интерактивной панели (далее — ИП) и создавать интерактивные задания с помощью различных сервисов для ИП, чтобы применять их в дальнейшем на уроках при актуализации знаний, изучении нового материала, закреплении материала, рефлексии, а также на уроках систематизации и контроля знаний. Полагаем, что при систематическом использовании интерактивной панели у обучающихся повысится уровень сформированности познавательных универсальных учебных действий (далее — УУД), мотивация к изучению предмета и школьная мотивация в целом.

Анализируя программы по математике для 7–9-х классов С. Н. Никольского [1], мы выделили результаты, которые должны получить школьники в результате освоения функциональной линии в 8-м классе. Эти предметные результаты мы соотнесли с формируемыми познавательными УУД:

• умение распознать функцию (линейную, квадратичную и дробно-линейную) среди других, увидеть и сделать ее аналитическую запись формирует осознание математических понятий;

• приведение примеров использования функций из реальной жизни или содержания других наук способствует выделению следствий из определений понятий;

• в ходе выявления и обобщения особенностей функции обучающимися происходит овладение приемами анализа и синтеза объекта и его свойств;

• при построении графиков функций (простых — без смещений, сложных — со смещением) и их прочтений в системе координат формируется универсальное учебное действие моделирования;

• выполнение различных знаковые действий обучающимися требует использования знаковосимвольной записи математических понятий;

• индуктивное умозаключение формируется в ходе построения речевых конструкций при использовании обучающимися математической терминологии.

Встроенный функционал интерактивной панели схож с обычной меловой доской. При изучении функциональной линии на уроках алгебры учитель может использовать ИП в различных вариациях: сохранение материала на отдельных страницах, разделение доски на 2-3 независимые части, геометрические построения с изменением цвета пишущего пера.

Использование на уроках различных сервисов (LearningApps, Joyteka, Wordwall, H5P) и программных обеспечений (SMART Notebook) позволяет учителю создавать интерактивные задания и выводить их на интерактивную панель. Также

<sup>©</sup> Бугай М. Н., 2023

#### Таблица 1

# Разработка комплекса заданий по теме «Квадратичная функция» с использованием интерактивной панели (ИП) в 8-м классе

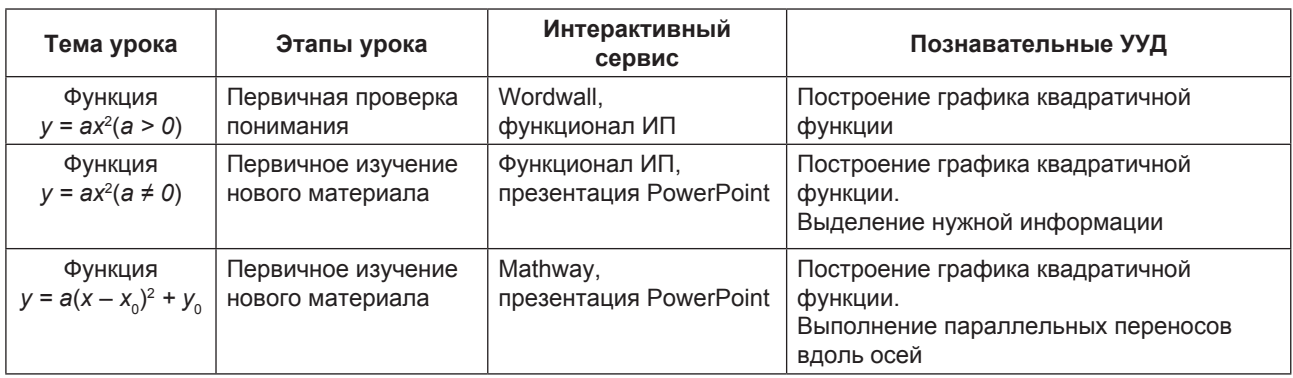

Таблина 2

# Разработка комплекса заданий по теме «Дробно-линейная функция» с использованием интерактивной панели (ИП) в 8-м классе

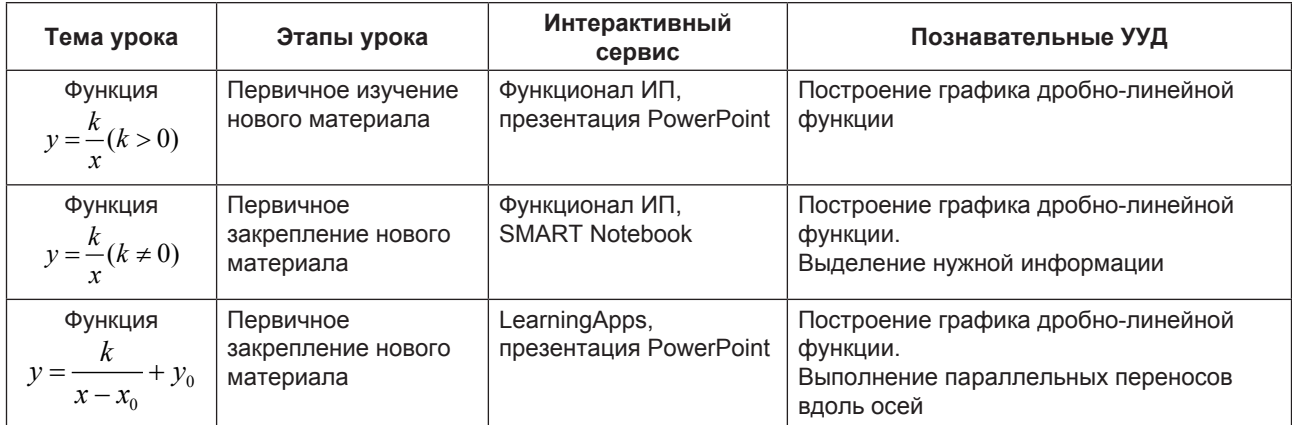

существуют сервисы динамического представления чертежей: «1С: Математический конструктор», «Живая математика», Mathway.

Учитывая вышесказанное, можно дать следующие рекомендации учителю при изучении линейной, квадратичной, дробно-линейной функций (табл. 1, 2).

Чтобы не занимать время на ручное построение графиков на уроке при изучении темы «Функция  $y = a(x - x_0)^2 + y_0$ » для наглядности представления смещения параболы по осям Ох и Оу, мы использовали графический калькулятор Mathway. Его возможности позволяют вводить несколько формул функций и отображать их графики разными цветами на координатной плоскости.

При изучении темы «Функция  $y = k(k \neq 0)$ »

мы воспользовались программным обеспечением SMART Notebook. На этапе первичной проверки понимания ребятам нужно было определить, в какой четверти будут находиться ветви гиперболы, если коэффициент к отрицательный/положительный. Проверялось умение при первом взгляде на формулу дробно-линейной функции определять расположение ее графика на координатной плоскости.

На уроке систематизации и обобщения знаний на этапе актуализации для построения разных графиков функций использовалось пишущее перо с изменением цвета. Для каждой функции были составлены интерактивные задания. Задание для линейной функции в сервисе LearningApps предполагало соотнесение координат точек с пересечениями прямых на графике. В сервисе Joyteka обучающиеся в квест-комнате определяли неизвестные буквы, входящие в формулу квадратичной функции. Затем по найденной формуле нужно было построить график функции. Задание по дробно-линейной функции выполнялось в группах и предполагало построение на интерактивной панели графика функции, где поле работы было разделено на три части.

Таким образом, систематически используя интерактивную панель на уроках алгебры при изучении функциональной линии, можно повысить уровень усвоения знаний, развить мотивацию к изучению предмета и школьную мотивацию в целом.

1. Алгебра. 8 класс : учеб. для общеобразоват. организаций / С. М. Никольский, М. К. Потапов, Н. Н. Решетникова, А. В. Шевкин. — М. : Просвещение, 2016. — 303 с.

2. ФГОС : официальный сайт. — URL: https://fgos.ru (дата обращения: 10.04.2023).